## Übersicht über die Anruffortschrittsanalyse

## Inhalt

[Einführung](#page-0-0) [Voraussetzungen](#page-0-1) [Anforderungen](#page-0-2) [Verwendete Komponenten](#page-0-3) [Konventionen](#page-0-4) [CPA-Software - Übersicht](#page-1-0) [Typischer CPA-Anruffluss](#page-1-1) [Neues x-cisco-cpa-Anwendungsorgan](#page-2-0) [CPA-Parametersatz](#page-3-0) [CPA-CLI](#page-3-1) [Zugehörige Informationen](#page-4-0)

## <span id="page-0-0"></span>**Einführung**

In diesem Dokument wird die Call Progress Analysis (CPA) erläutert, der neue DSP-Algorithmus (Digital Signal Processor), der den TDM-Sprachstream (Time Division Multiplexing) analysiert, um nach SITs, Fax-/Modemtönen, Sprachdaten und Anrufbeantwortern zu suchen.

## <span id="page-0-1"></span>**Voraussetzungen**

## <span id="page-0-2"></span>Anforderungen

Für dieses Dokument bestehen keine speziellen Anforderungen.

### <span id="page-0-3"></span>Verwendete Komponenten

Dieses Dokument ist nicht auf bestimmte Software- und Hardwareversionen beschränkt.

Die Informationen in diesem Dokument wurden von den Geräten in einer bestimmten Laborumgebung erstellt. Alle in diesem Dokument verwendeten Geräte haben mit einer leeren (Standard-)Konfiguration begonnen. Wenn Ihr Netzwerk in Betrieb ist, stellen Sie sicher, dass Sie die potenziellen Auswirkungen eines Befehls verstehen.

### <span id="page-0-4"></span>Konventionen

Weitere Informationen zu Dokumentkonventionen finden Sie unter [Cisco Technical Tips](//www.cisco.com/en/US/tech/tk801/tk36/technologies_tech_note09186a0080121ac5.shtml) [Conventions](//www.cisco.com/en/US/tech/tk801/tk36/technologies_tech_note09186a0080121ac5.shtml) (Technische Tipps zu Konventionen von Cisco).

# <span id="page-1-0"></span>CPA-Software - Übersicht

Die Call Progress Analysis (CPA) ist der neue DSP-Algorithmus, der den TDM-Voice-Stream analysiert, um nach SITs, Fax-/Modemtönen, menschlicher Sprache und Anrufbeantwortern zu suchen. CPA gibt Informationen auch an Cisco IOS<sup>®</sup> weiter.

Es gibt einen neuen SIP-Anwendungstyp, x-cisco-cpa, für Anrufer, um einen CPA-Vorgang anzufordern, und für das Gateway, um Informationen an den Anrufer weiterzuleiten. CPA wird nur auf dem TDM-Gateway unterstützt, auf dem einer der Anrufabschnitte terminiert ist.

CPA wird initiiert, wenn SIP INVITE mit x-cisco-cpa-Anwendungs-/Content-Text versendet wird. Während des Anrufs analysiert der DSP den eingehenden Voice-Stream. Der DSP identifiziert den Sprachstream anhand statistischer Sprachmuster oder bestimmter Tonfrequenzen. Das Gateway sendet SIP-UPDATE mit x-cisco-cpa, das das CPA-Ergebnis enthält. Basierend auf diesem CPA-Ergebnis entscheidet der Anrufer über den nächsten Schritt, z. B. den Anruf weiterzuleiten oder den Anruf zu beenden. CPA beeinträchtigt das bestehende SIP-Protokoll nicht.

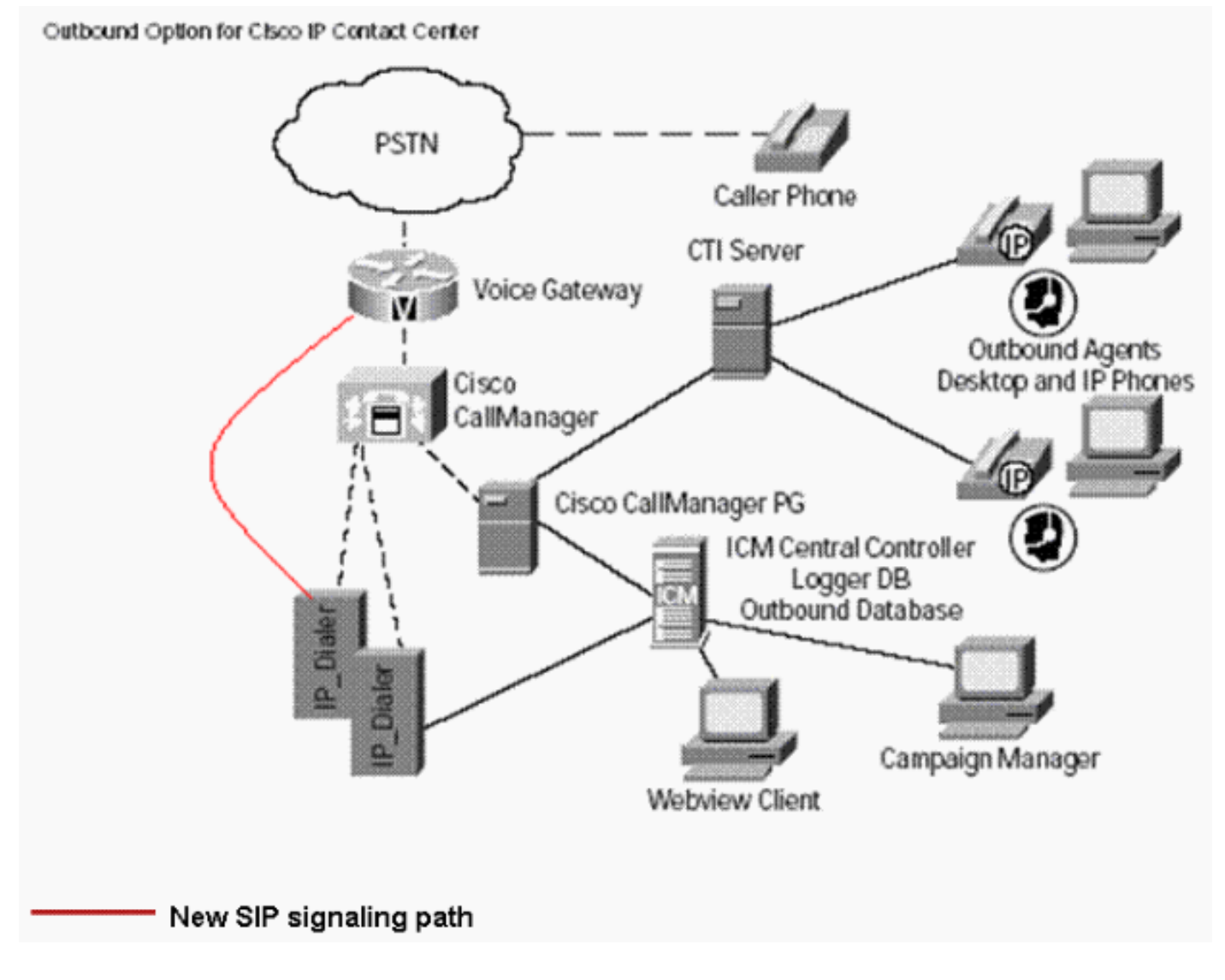

## <span id="page-1-1"></span>Typischer CPA-Anruffluss

Dieses Diagramm zeigt den typischen CPA-Anrufablauf.

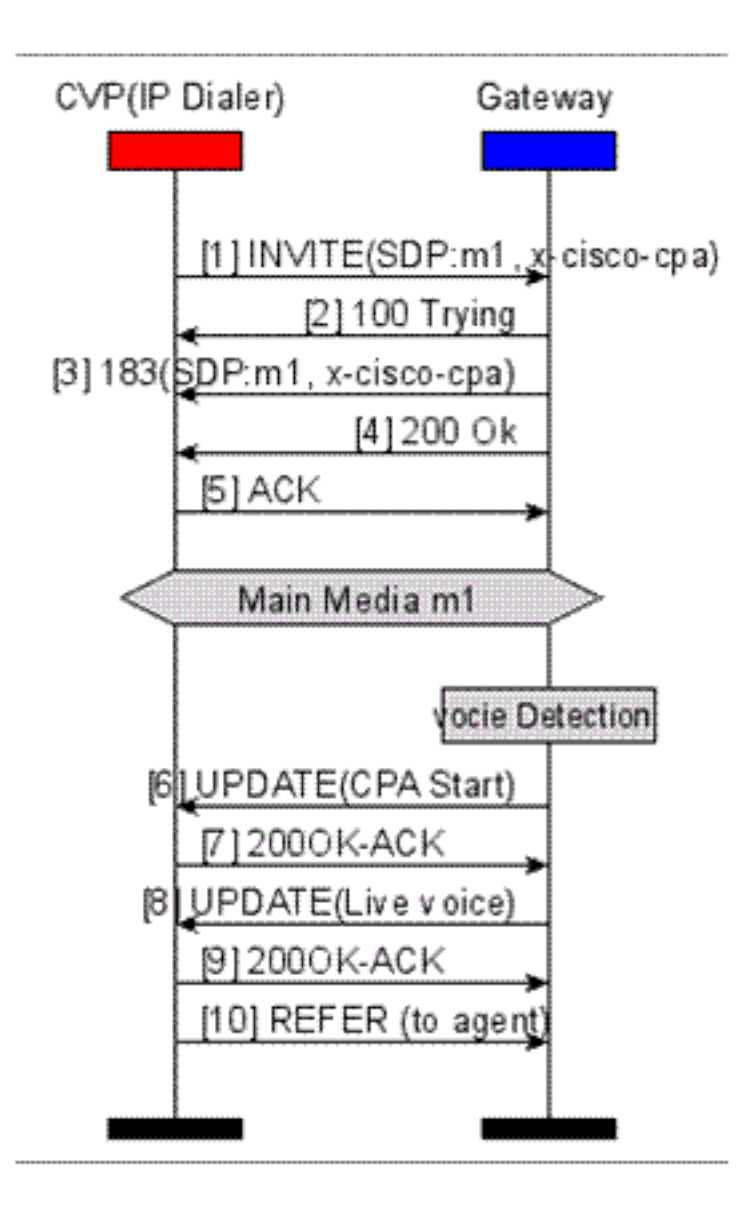

### <span id="page-2-0"></span>Neues x-cisco-cpa-Anwendungsorgan

Dies sind die Anwendungsorgane für die neue x-cisco-cpa:

- <u>[Innerhalb von SIP INVITE](#page-2-1)</u> **Dialer > Cisco IOS**: Weist Cisco IOS an, den CPA-Algorithmus für diesen Anruf zu aktivieren.
- <u>[Innerhalb von SIP 18x](#page-3-2)</u> Cisco IOS > Dialer: Weist den Dialer an, ob CPA für diesen Anruf aktiviert ist.
- [Innerhalb von SIP UPDATE](#page-3-3) Cisco IOS > Dialer: Weist den Dialer das CPA-Ergebnis an.

<span id="page-2-1"></span>Neues x-cisco-cpa-Anwendungsorgan für SIP INVITE

```
--uniqueBoundary
Content-Type: application/x-cisco-cpa
Content-Disposition: signal;handling=optional
Events=FT,Asm,AsmT,Sit
CPAMinSilencePeriod=<int16>
CPAAnalysisPeriod=<int16>
CPAMaxTimeAnalysis=<int16>
CPAMinValidSpeechTime=<int16>
CPAMaxTermToneAnalysis=<int16>
--uniqueBoundary--
```
#### <span id="page-3-2"></span>Neues x-cisco-cpa-Anwendungsgerät in SIP 18x

--uniqueBoundary Content-Type: application/x-cisco-cpa Content-Disposition: signal;handling=optional event=enabled --uniqueBoundary--

<span id="page-3-3"></span>Neuer x-cisco-cpa-Anwendungskörper in SIP-UPDATE

Content-Disposition: signal;handling=optional Content-Type: application/x-cisco-cpa CSeq: 102 UPDATE Max-Forwards: 70

event=detected status=FT

#### <span id="page-3-0"></span>CPA-Parametersatz

Diese Tabelle zeigt die CPA-Parameter, ihren Standardwert, die Definition der einzelnen Parameter und die Methode, mit der die einzelnen Parameter konfiguriert werden.

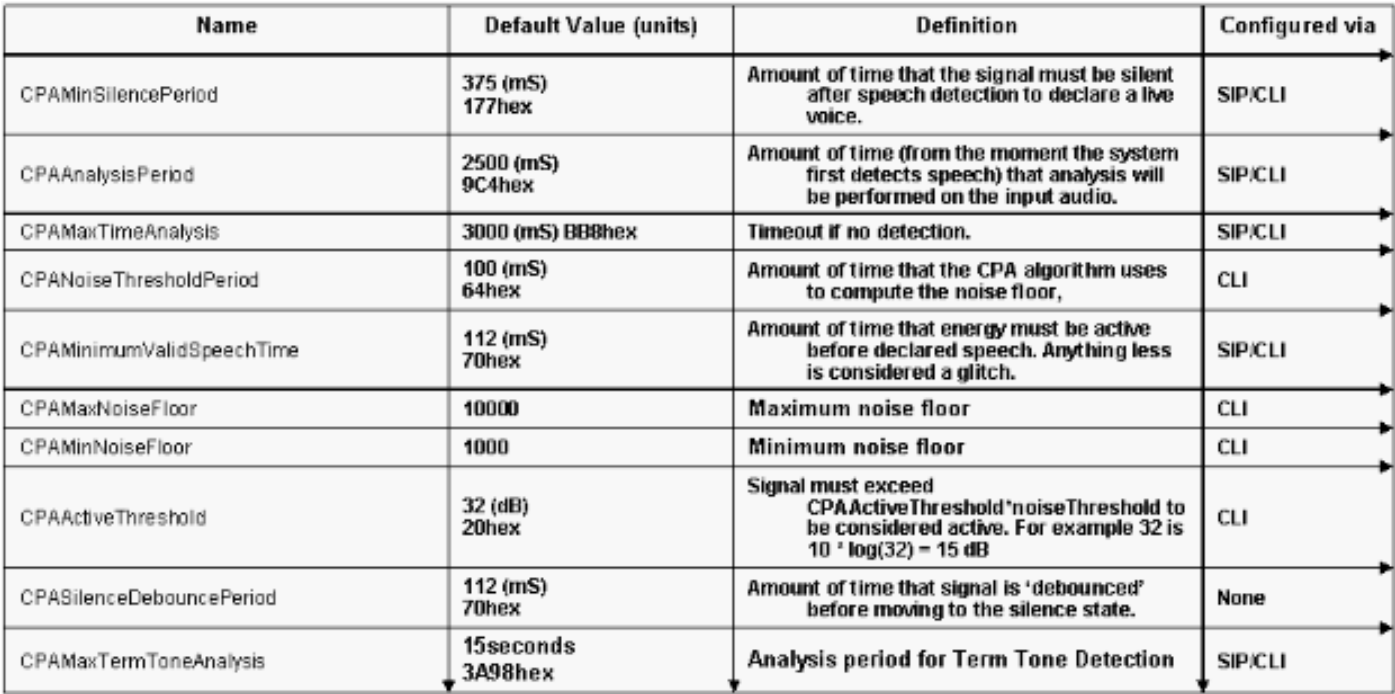

#### <span id="page-3-1"></span>CPA-CLI

Alle CPA-bezogenen CLI-Befehle müssen im Voice Service-VoIP-Modus konfiguriert werden. Um die CPA-Unterstützung in der globalen Gateway-Konfiguration zu aktivieren, geben Sie den folgenden CLI-Befehl ein:

```
[default | no] cpa
```
Dies sind die Befehle, mit denen verschiedene CPA-Parameter über die CLI konfiguriert werden:

Hinweis: Werte in x-cisco-cpa-Textwerten überschreiben CLI-Werte.

cpa timing live-person cpa timing timeout cpa timing term-tone cpa timing silent cpa timing valid-speech cpa timing noise-period cpa threshold active-signal cpa threshold noise-level min cpa threshold noise-level max

Dies ist ein Beispiel für eine CPA-Konfiguration über die CLI:

# ! voice service voip cpa cpa timing silent 375 cpa timing live-person 2500 cpa timing timeout 3000 cpa timing noise-period 100 cpa timing valid-speech 112 cpa timing term-tone 15000 cpa threshold noise-level max -50dBm0 cpa threshold noise-level min -60dBm0 cpa threshold active-signal 15db !

Führen Sie zum Debuggen der CPA-Konfiguration die folgenden Befehle aus, um nützliche Informationen zu erfassen:

**[show call history voice](//www.cisco.com/en/US/docs/ios/voice/command/reference/vr_s04.html#wp1260863)**

 $\bullet$ 

●

 $\bullet$ 

 $\bullet$ 

**[show call active voice](//www.cisco.com/en/US/docs/ios/voice/command/reference/vr_s03.html#wp1324877)**

Zusätzliche Debugging-Informationen können mit den folgenden Befehlen und der PCM-Erfassung gesammelt werden:

**[debug voip hpi all](//www.cisco.com/en/US/docs/ios/debug/command/reference/db_v1.html#wp1015005)**

**[debug ccsip messages](/content/en/us/td/docs/ios-xml/ios/debug/command/a1/db-a1-cr-book/db-b1.html#wp2346203895)**

# <span id="page-4-0"></span>Zugehörige Informationen

- [Sprachverbesserungsfunktionen für Cisco IOS Release 12.4\(24\)T Cisco IOS Release 12.4](//www.cisco.com/en/US/docs/ios/voice/command/reference/vr_book.html?referring_site=bodynav) **[Befehlsreferenzen](//www.cisco.com/en/US/docs/ios/voice/command/reference/vr_book.html?referring_site=bodynav)**
- [Technischer Support und Dokumentation Cisco Systems](//www.cisco.com/en/US/support/index.html?referring_site=bodynav)